## **Master Class Excel Silver course**

Excel has become the friend that everybody wants to have! Ok maybe that is stretching it a bit, but there is some truth in that statement. Nowadays Excel is a package that everyone needs to have some knowledge of for their job role at work. You can just look at all the levels of Excel courses we offer to see! We had courses from Basic all the way up to Master Class Bronze and still people wanted more!

So to that extent John developed a new Excel

course... Master Class Excel Silver! This course carries on from where the Bronze course left off. It looks at more formulas that can be used, pivot tables even more and other features, but the main part of the course is an introduction to VBA programming.

A lot of comments we received from attendees on courses was that they wanted to learn more about VBA programming which we do touch on briefly in one of our courses but not in much

detail. So we took the request and listened!

This course however is not for the faint hearted! We would recommend that you go on our Master Class Excel Bronze first or make sure that you are at least Advanced level in Excel to get the most out of the course.

To find out more about our Master Class Silver course, take a look on our website or get in touch and we will send you the agenda!

"I spent a day going through lots of YouTube videos on VLOOKUPs to no great effect, but the 2 day Excel courses from JPL made it crystal clear! I still prefer 'human' class based training!"

- Judith, attended both our Advanced & Master Class Excel courses

## Where we have trained in the last 12 months...

Over the last 12 months we have trained in a number of places which you can see below in the map! The places we have trained are marked with an orange star.

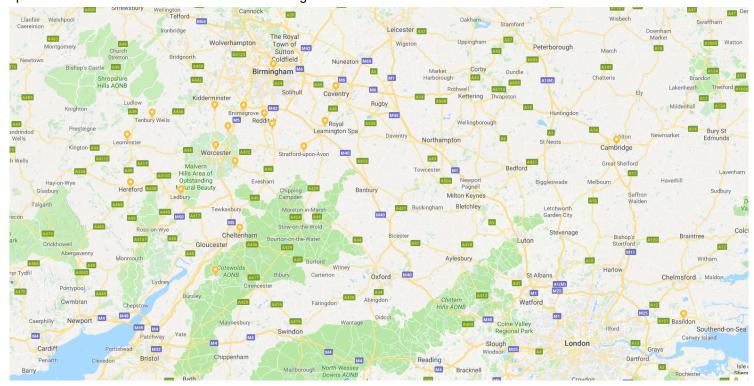

## Hint and Tip of the newsletter...

We have a whole list of hints and tips on our website in all of the Microsoft Office packages. In each newsletter we want to bring a different hint and tip to your attention and this month's is on Format Painter in Excel!

When formatting many individual cells in a certain way don't repeat the operation several times per cell, instead use the Format Painter button on the Home Tab.

Simply click on to an already formatted cell, click Format Painter then keep clicking on to separate cells to paint that format (single click on the button paints once, double click allows you to paint until you 'turn' Format Painter off). To turn off format painter, click on the 'format painter' button or press the Esc key on your keyboard.